Инструкция по настройке IP телефона NEOPbx NET320 через Веб-интерфейс

## **ВВЕДЕНИЕ**

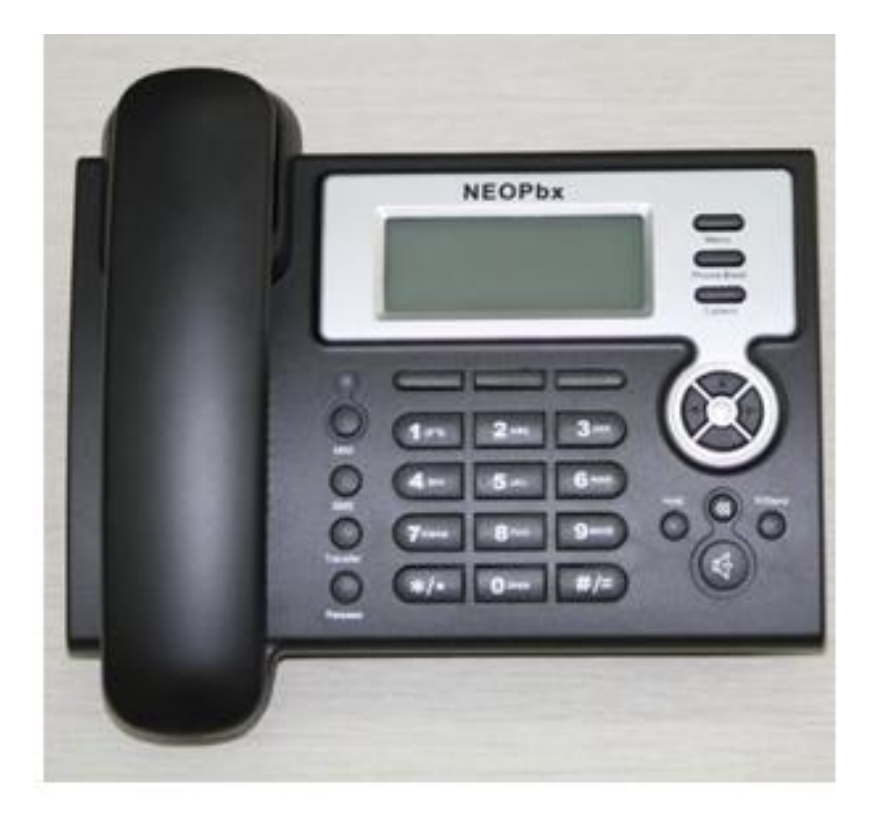

IP-телефон NET-320 - представляет собой простое в использовании абонентское устройство для подключения к сетям IP (VoIP) и обладает широким набором функциональных возможностей, как телефонных, так и сетевых, что позволяет предоставлять качественный и функциональный сервис абонентам. Производить его быструю настройку в VoIP сетях, в том числе и удаленно! Телефон рекомендован для эксплуатации в офисе и дома.

Интерфейсы:

Адаптер питания 100-240 В, выход 5В/1А WAN RJ45, 10/100M порт.LAN RJ45, 10/100M порт.

Характеристики VOIP:

Поддержка SIP 2.0 (RFC3261) и IAX2

Кодеки: HD G.722 G.711 A/U Law, G.723, G.729, G.726

Эхоподавление: G.168VAD - обнаружение голосовой активности

CNG – генерация фонового шума STUN - клиент

SIP - 2 линии.

Возможно подключение к 2-м провайдерам телефонии одновременно.

SIP - регистрация: домен/IP адрес, режимы аутентификации (отсутствует, стандартная)

SIP - режим Peer to Peer/ IP call (для прямого вызова по IP адресу без АТС)

SIP - DTMF: SIP INFO, DTMF RELAY, RFC2833IAX2 - 1 линия

Поддержка SRTP

Поддержка SMS-сообщений

Встроенные функции:

Режимы вызова: разговор / удержание вызова / ожидание вызова

Управление вызовами: Набор / Быстрый набор / горячая линия / повтор Трансфер - Перевод входящего вызова. Совершения второго вызова при удержании первого Быстрое переключение между вызовами. Безусловная переадресация вызова Поддержка до 100 записей для входящих, исходящих и пропущенных вызовов Ограничение вызова - режим «Не беспокоить» DND (временное отключение входящих вызовов) АОН - определитель номера. Телефонная книга на 500 номеров Мелодии вызова: 9 предустановленных мелодий и 5 мелодий пользователя Поддержка Мето - напоминания по дате и времени Световой индикатор голосовой почты

### Сетевые характеристики:

Поддержка режима маршрутизатор/мост. Поддержка стандартного протокола NAT Поддержка PPPoE для xDSL Поддержка DHCP-клиента WAN Поддержка DHCP-сервера LAN Поддержка VLAN (опционально: voice vlan/data vlan) QoS с DiffServ Поддержка VPN (L2TP/OpenVPN) Поддержка основного DNS и вторичного DNS сервера SNTP - клиент ТРТР - клиент **FTP - клиент** Firewall Telnet

Обслуживание и Управление:

Поддержка Web, telnet и управление с клавиатуры

Обновление ПО через НТТР, FTP или ТFTP.

Поддержка режима Авто-конфигурации (обновление конфигурационного файла после перезагрузки или через определенный интервал времени)

Поддержка Системного журнала (Syslog)

# 1. УСТАНОВКА И НАСТРОЙКА

Настройка IP телефона может проводиться как через функциональные кнопки самого телефона (согласно входящей в комплект поставки инструкции пользователя, так и через встроенный WEB-Интерфейс!!!!

Производить настройку необходимо после подключения IP телефона к персональному компьютеру через LAN порт, с использованием WEB-броузера.

### **НАСТРОЙКА**

- 1. Подключить стандартным Ethernet кабелем WAN порт шлюза в устройство, обеспечивающие доступ в Интернет или к сети оператора связи (ADSL модем, маршрутизатор и т.л.)
- 2. Присоединить Ethernet кабелем персональный компьютер в порт LAN.
- 3. Подключить кабель питания.

## ПОДКЛЮЧЕНИЕ С ПОМОЩЬЮ WEB-БРАУЗЕРА

Настройте доступ к сети Интернет с помощью имеющейся в комплекте инструкции пользователя в соответствии с типом вашего подключения к интернет провайдеру, (информацию по настройке подключения Вы можете узнать у вашего провайдера услуг Интернет).

Устройство поддерживает следующие режимы соединения с сетью Интернет:

- $\bullet$ DHCP
- PPPoE
- Static IP  $\bullet$

По умолчанию настроено соединение по DHCP!

После того как вы настроили доступ к сети Интернет,

Необходимо нажать кнопку навигации «ВНИЗ», на экране телефона высветится следующая информация:

#### **DHCP**

### **192.168.200.14**

#### **192.168.65.1**

где:

- $\bullet$ Тип подключения
- IP адрес устройства
- IP адрес Gateway  $\bullet$

После этого открываем WEB-браузер и в адресной строке вводим IP-адрес устройства.

Логин и Пароль по умолчанию: **admin**.

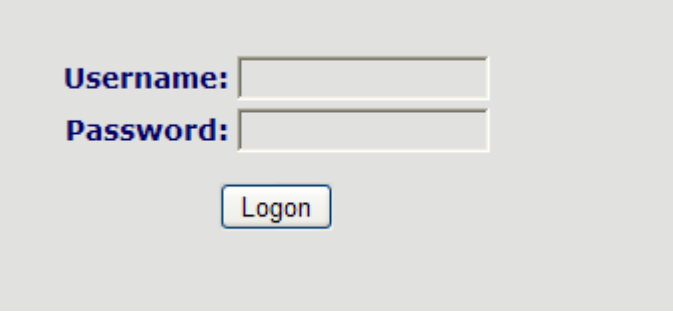

Открываем вкладку *VOIP*, производим настройку подключения к SIP-серверу ОАО МТТ линии SIP1

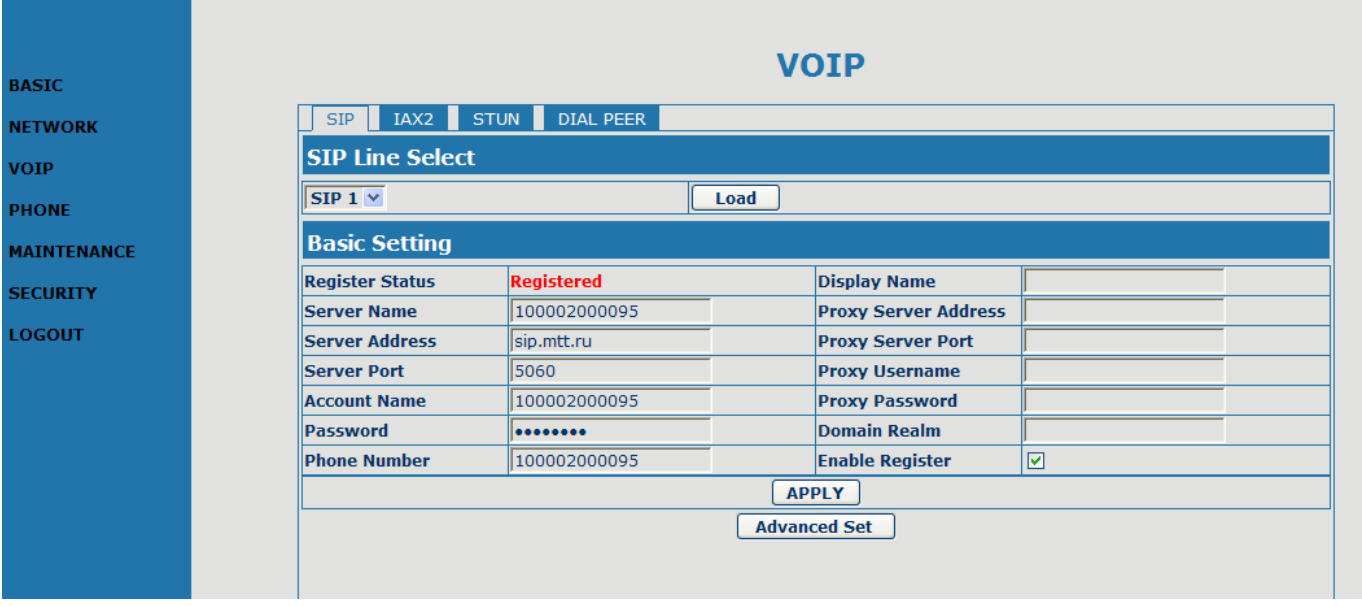

Где:

Server Name - ваш логин Server Address – доменное имя SIP-сервера ОАО МТТ Server Port – 5060 Account Name - ваш логин Password – ваш пароль Phone Number – ваш логин (или если подключена соответствующая услуга «А-номер»)

Далее нажимаем кнопку: **АPPLY** 

Если все настройки были выполнены верно, а так же ваш логин по какой либо причине не был заблокирован, открыв вкладку *BASIC*,вы увидите в поле *STATUS* следующую информацию

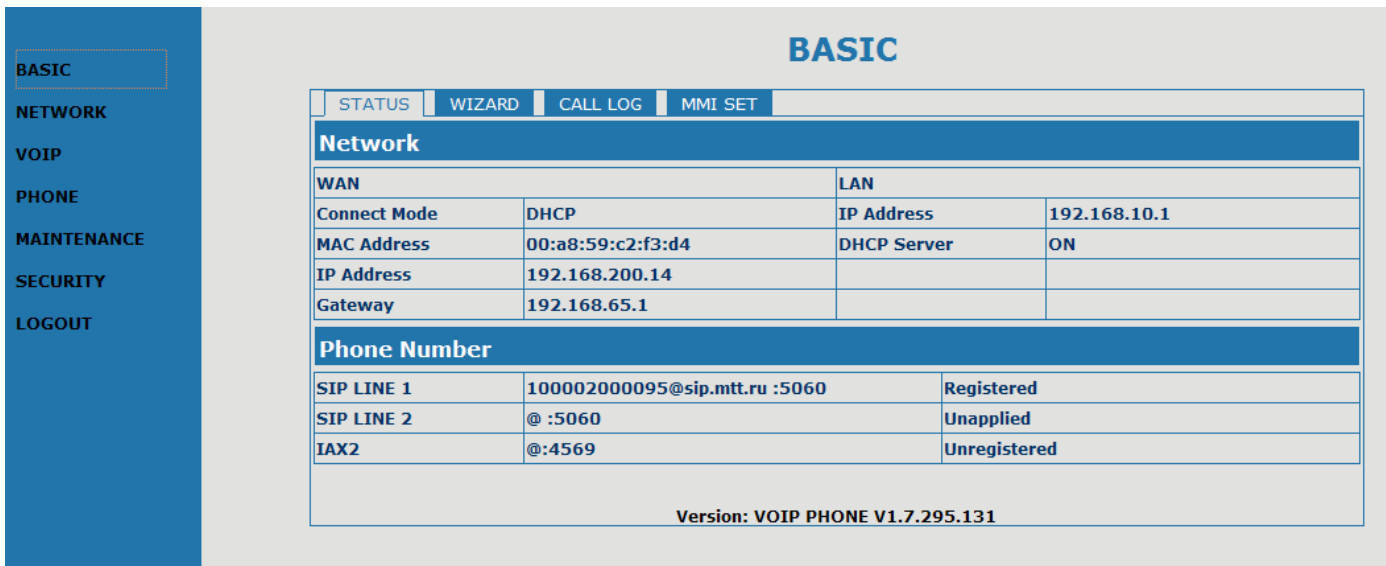

Теперь вы можете совершать звонки!

При необходимости настройку подключения к SIP-серверу ОАО МТТ линии SIP2, производим аналогичным образом.

Подробности Вы можете узнать на сайте [http://neopbx.ru](http://neopbx.ru/)